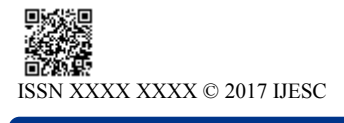

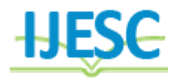

# Human Iris Recognition User Interface using MATLAB7

Samriti Sharma<sup>1</sup>, Semma<sup>2</sup>, Sourav Sharma<sup>3</sup> M. Tech Student<sup>1</sup>, Assistant Professor<sup>2</sup>, BE Student<sup>3</sup> Department of  $ECE^{1,2}$ , Department of  $CSE^{3}$ OITM, Guru Jambheswar University, Hisar, Haryana, India<sup>1, 2</sup> YCET, Jammu University, Jammu & Kashmir, India<sup>3</sup>

## **Abstract:**

A biometric system provides automatic identification of an individual based on a unique feature or characteristic possessed by the individual. Iris recognition is regarded as the most reliable and accurate biometric identification system available. The work presented in this paper involved developing an "open-source" iris recognition system in order to verify both the uniqueness of the human iris and also its performance as a biometric. For determining the recognition performance of the system one databases of digitized grayscale eye images were used. The iris recognition system consists of an automatic segmentation system that is based on the Hough transform, and is able to localize the circular iris and pupil region, occluding eyelids and eyelashes, and reflections. The extracted iris region was then normalized into a rectangular block with constant dimensions to account for imaging inconsistencies. Finally, the phase data from 1D Log-Gabor filters was extracted and quantized to four levels to encode the unique pattern of the iris into a bit-wise biometric template. The Hamming distance was employed for classification of iris templates, and two templates were found to match if a test of statistical independence was failed. Therefore, iris recognition is shown to be a reliable and accurate biometric technology.

**Keywords:** Iris, MATLAB, CASIA, Gabor filters, Hamming Distance

## **1. INTRODUCTION**

The objective will be to implement an open-source iris recognition system in order to verify the claimed performance of the technology. The development tool used will be MATLAB, and emphasis will be only on the software for performing recognition, and not hardware for capturing an eye image. A rapid application development (RAD) approach will be employed in order to produce results quickly. MATLAB provides an excellent RAD environment, with its image processing toolbox, and high level programming methodology. To test the system, data sets of eye images will be used as inputs; a database of 756 grayscale eye images courtesy of The Chinese Academy of Sciences – Institute of Automation (CASIA) [6].The system is to be composed of a number of sub-systems, which correspond to each stage of iris recognition. These stages are segmentation – locating the iris region in an eye image, normalization – creating a dimensionally consistent representation of the iris region, and feature encoding – creating a template containing only the most discriminating features of the iris. The input to the system will be an eye image, and the output will be an iris template, which will provide a mathematical representation of the iris region.

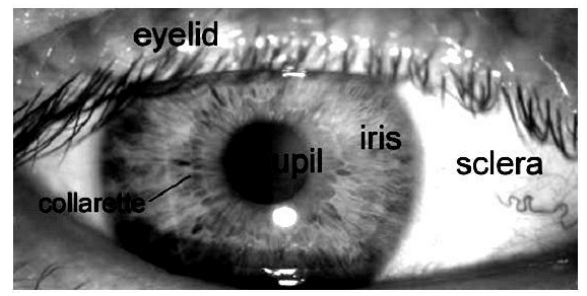

**Figure.1. Human eye (front view)**

#### **2. METHODOLOGY**

The first stage will be to develop an algorithm to automatically segment the iris region from an eye image. This will require research into many different techniques such as Daugman"s integro-differential operator, circular Hough transform, and active contour models [10]. Following this, the next stage will be to normalize the iris region in order to counteract imaging inconsistencies such as pupil dilation. An implementation of Daugman"s polar representation [2] will be used for this purpose, as this is the most documented method for iris normalization. Once a normalized iris pattern has been obtained, it will be convolved with 2D Gabor wavelets in order to extract features. This method is well documented in papers by Daugman [2], and also Boles [4] and a MATLAB function by Kovesi [10] is available to perform Gabor wavelet analysis. Finally, matching and statistical analysis will be performed in order to test how well iris patterns can be identified against a database of pre-registered iris patterns again this is well documented in the open literature. In the early stages of the project, the primary objective will be to get results. Once results are obtained and analyzed, the different parts of the software will be optimized, corrected and matching re-run. This iterative cycle will proceed until satisfactory results are obtained. Automated segmentation and normalization of iris images is done using Hough transforms and image registration based on Cartesian coordinates as discussed below.

## **2.1 Segmentation (Hough Transforms)**

The Hough transform is a standard computer vision algorithm that can be used to determine the parameters of simple geometric objects, such as lines and circles, present in an image. The circular Hough transform can be employed to deduce the radius and centre coordinates of the pupil and iris regions. An automatic segmentation algorithm based on the circular Hough transform is employed by Wildes et al. [3], Kong and Zhang [7], Tisse et al. [5], and Ma et al. [8].

**2.2 Normalization (Daugman's Rubber Sheet Model)** The homogenous rubber sheet model devised by Daugman [1] remaps each point within the iris region to a pair of polar coordinates.

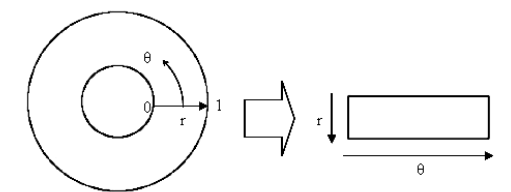

#### **Figure .2. Daugman's Rubber Sheet Model**

A disadvantage of the Gabor filter is that the even symmetric filter will have a DC component whenever the bandwidth is larger than one octave [9]. However, zero DC components can be obtained for any bandwidth by using a Gabor filter which is Gaussian on a logarithmic scale; this is known as the Log-Gabor filter.

### **2.3 Feature Encoding (Gabor Filters)**

Feature encoding was implemented by convolving the normalised iris pattern with 1D Log-Gabor wavelets. The 2D normalised pattern is broken up into a number of 1D signals,and then these 1D signals are convolved with 1D Gabor wavelets. The rows of the 2D normalised pattern are taken as the 1D signal; each row corresponds to a circular ring on the iris region. The angular direction is taken rather than the radial one, which corresponds to columns of the normalised pattern, since maximum independence occurs in the angular direction.

The intensity values at known noise areas in the normalised pattern are set to the average intensity of surrounding pixels to prevent influence of noise in the output of the filtering. The output of filtering is then phase quantised to four levels using the Daugman method [2], with each filter producing two bits of data for each phasor. The output of phase quantisation is chosen to be a grey code, so that when going from one quadrant to another, only 1 bit changes. This will minimise the number of bits disagreeing, if say two intra-class patterns are slightly misaligned and thus will provide more accurate recognition. The encoding process produces a bitwise template containing bits of information a corresponding noise mask which corresponds to corrupt areas within the iris pattern, and marks bits in the template as corrupt. Since the phase information will be meaningless at regions where the amplitude is zero, these regions are also marked in the noise mask. The total number of bits in the template will be the angular resolution times the radial resolution, times 2, times the number of filters used.

# **2.4 Template Matching (Hamming Distance)**

For matching, the Hamming distance was chosen as a metric for recognition, since bit-wise comparisons were necessary. The Hamming distance algorithm employed also incorporates noise masking, so that only significant bits are used in calculating the Hamming distance between two iris templates. Now when taking the Hamming distance, only those bits in the iris pattern that corresponds to "0" bits in noise masks of both iris patterns will be used in the calculation. The Hamming distance will be calculated using only the bits generated from the true iris region.

In theory, two iris templates generated from the same iris will have a Hamming distance of 0.0, in practice this will not occur. Normalisation is not perfect, and also there will be some noise that goes undetected, so some variation will be present when comparing two intra-class iris templates. In order to account for rotational inconsistencies, when the Hamming distance of two templates is calculated, one template is shifted left and right bit-wise and a number of Hamming distance values are calculated from successive shifts. This bit-wise shifting in the horizontal direction corresponds to rotation of the original iris region by an angle given by the angular resolution used. If an angular resolution of 180 is used, each shift will correspond to a rotation of 2 degrees in the iris region. This method is suggested by Daugman [1], and corrects for misalignments in the normalised iris pattern caused by rotational differences during imaging. From the calculated Hamming distance values, only the lowest is taken, since this corresponds to the best match between two templates. The number of bits moved during each shift is given by two times the number of filters used, since each filter will generate two bits of information from one pixel of the normalised region. The actual number of shifts required to normalise rotational inconsistencies will be determined by the maximum angle difference between two images of the same eye, and one shift is defined as one shift to the left, followed by one shift to the right. One shift is defined as one shift left, and one shift right of a reference template. In this example one filter is used to encode the templates, so only two bits are moved during a shift. The lowest Hamming distance, in this case zero, is then used since this corresponds to the best match between the two templates.

### **3. RESULTS**

#### **3.1 Output 1: GUI Designed in MATLAB**

The designed user interface for Iris Recognition System in MATLAB is shown in figure as under:

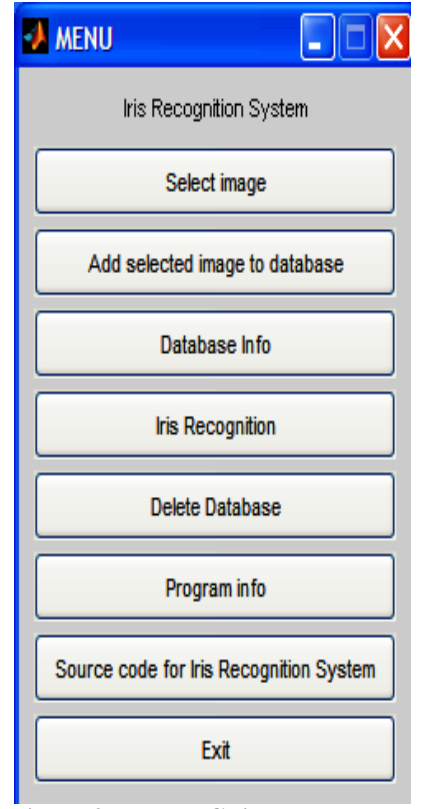

**Figure.3. Matlab Gui**

# **3.2 Output 2: The Original Input Image**

The original input image is selected by clicking in the "Select image" button on the GUI and the output is shown here. The selection of image is for either iris recognition or adding an image to the database.

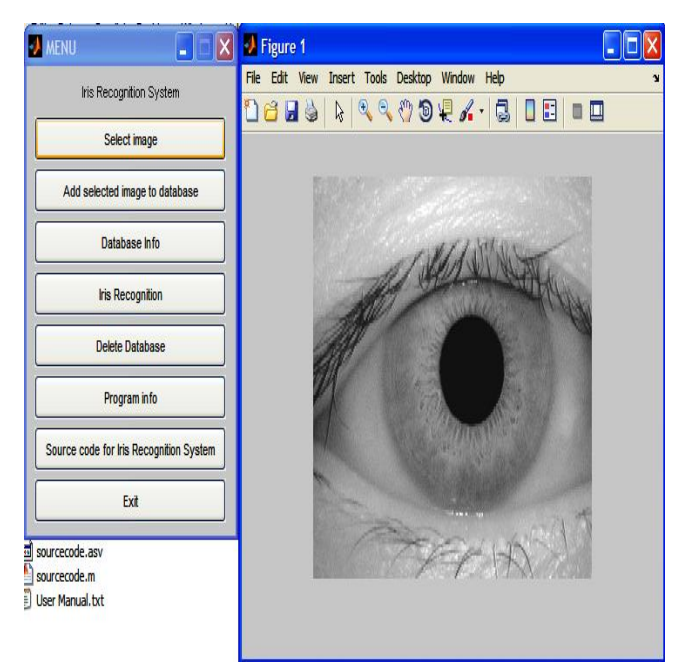

# **Figure. 4. Original Input Image**

## **3.3 Output 3: Add Image to Database**

The selected image is added to database by clicking on " Add Selected image to the database" button on GUI.

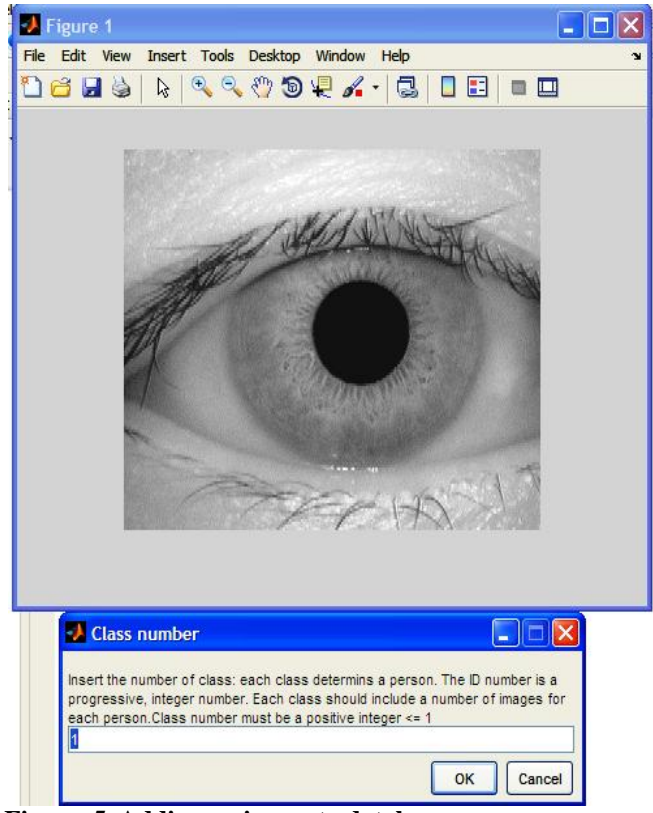

**Figure. 5. Adding an image to database**

The Figure 6 shows the creation of new database for the iris recognition system. A unique class id is assigned to each iris image to be added in the database and this id is an integer less than or eqaul to 1 and above.

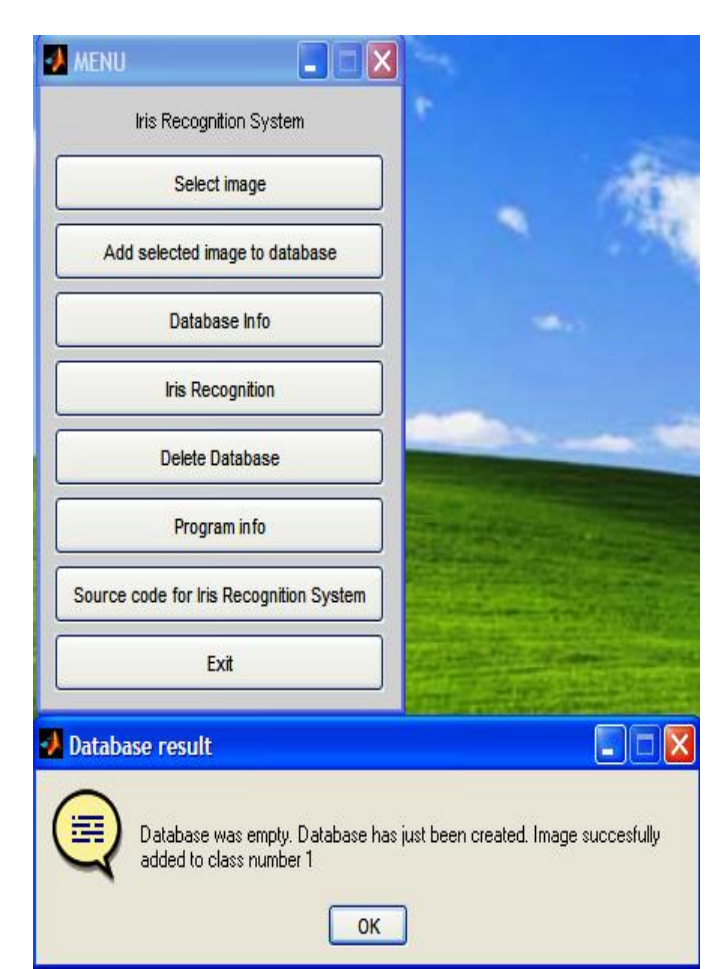

**Figure. 6. Creation of new database**

## **3.4 Output 4: Database Info**

The output of database info operation is shown below.

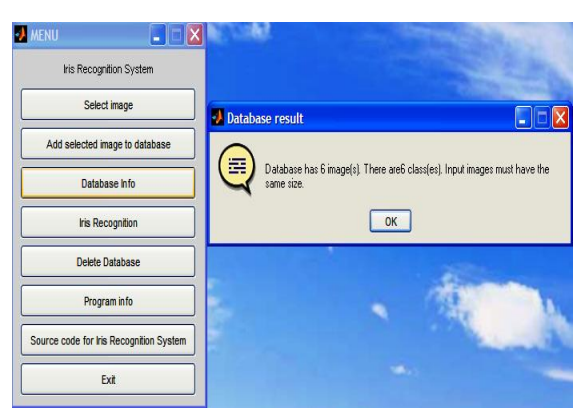

**Figure. 7. Database Info**

#### **3.5 Output 5: Iris Template**

The iris template created after feature encoding is shown in the figure below.

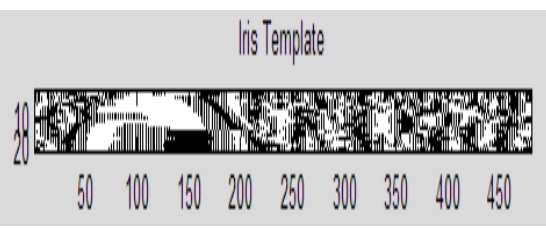

**Figure. 8. Normalized Iris Template**

#### **3.6 Output 6: Hamming Distance Matching**

The final MATLAB window showing Hamming Distance and iris template matching output is shown in Fig.9.

| <b>A</b> MENU<br>$ . $ $ X $            | Command Window<br>$H \nightharpoonup K$                                                                                                    |
|-----------------------------------------|----------------------------------------------------------------------------------------------------|
| Iris Recognition System                 | Features extraction for iris recognitionplease wait<br>Input iris image: D:\My Documents\ME\Paper\KANIKA\Iris Recognition Final code\iriscode\                                         |
| Select image                            | ---<br>Current scanned iris image:D:\Mv Documents\ME\Paper\KANIKA\Iris Recognition Final code\                                                                                         |
| Add selected image to database          | Current scanned iris image: D:\Mv Documents\ME\Paper\KANIKA\Iris Recognition Final code\<br>Current scanned iris image: D:\My Documents\ME\Paper\KANIKA\Iris Recognition Final code\;  |
| Database Info                           | Current scanned iris image: D:\My Documents\ME\Paper\KANIKA\Iris Recognition Final code\;<br>Current scanned iris image: D:\My Documents\ME\Paper\KANIKA\Iris Recognition Final code\; |
| Iris Recognition                        | Current scanned iris image: D:\My Documents\ME\Paper\KANIKA\Iris Recognition Final code\;                                                                                              |
| Delete Database                         | Recognized iris image: D:\Mv Documents\ME\Paper\KANIKA\Iris Recognition Final code\iris<br>Recognized ID                                                                               |
| Program info                            |                                                                                                    |
| Source code for Iris Recognition System | Lowest Hamming Distance Shows High Accuracy of Matching Results [i.e Hamming Distance V]<br>Hamming Distance Calculated for Selected Input Image :4.807024e-001                        |
| Ext                                     |                                                                                                    |

**Figure. 9. Hamming Distance and Template Matching** 

## **3.7 Output 7: Final Test Results for Hamming Distance based Template Matching**

The Table I shows the calculated Hamming distance for the four tests conducted. If the Hamming distance calculated is less than a preset Hamming Distance (It is 0.4 or less for the tests conducted,), the images are said to be related.

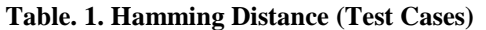

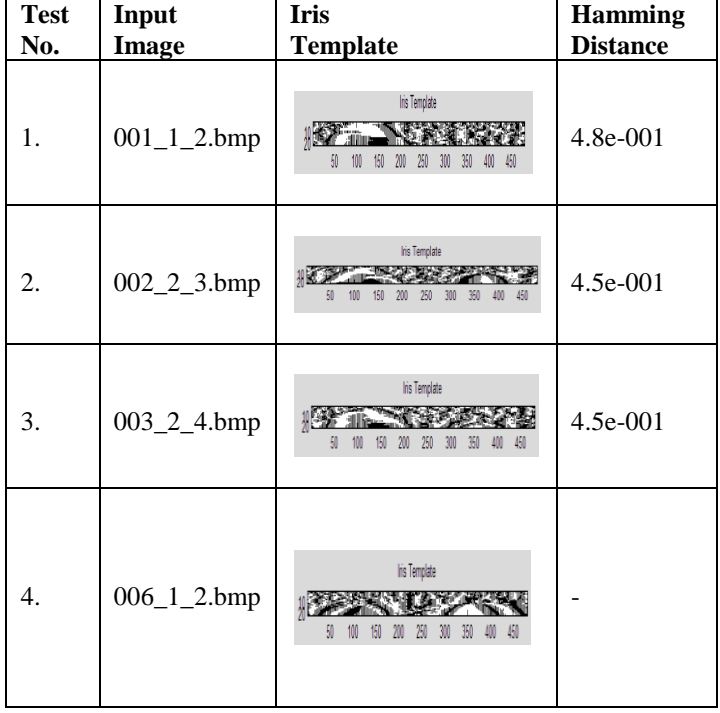

# **4. CONCLUSION**

This paper has presented an iris recognition system, which was tested using CASIA databases of grayscale eye images in order to verify the claimed performance of iris recognition technology. An automatic segmentation algorithm was presented, which would localize the iris region from an eye image and isolate eyelid, eyelash and reflection areas. The segmented iris region was normalized to eliminate dimensional inconsistencies between iris regions. This was achieved by implementing a version of Daugman's rubber sheet model.. Finally, features of the iris were encoded by convolving the normalized iris region with 1D Log-Gabor filters and phase quantizing the output in order to produce a bit-wise biometric template. The Hamming distance was chosen as a matching metric, which gave a measure of how many bits disagreed

between two templates. A failure of statistical independence between two templates would result in a match, that is, the two templates were deemed to have been generated from the same iris if the Hamming distance produced was lower than a set Hamming distance.

# **5. REFERENCES**

[1].S. Sanderson, J. Erbetta. Authentication for secure environments based on iris scanning technology. "IEEE Colloquium on Visual Biometrics", 2000.

[2].J. Daugman. "How iris recognition works". Proceedings of 2002 International Conference on Image Processing, Vol. 1, 2002.

[3].R. Wildes, J. Asmuth, G. Green, S. Hsu, R. Kolczynski, J. Matey, S. McBride. "A system for automated iris recognition". Proceedings IEEE Workshop on Applications of Computer Vision, Sarasota, FL, pp. 121-128, 1994.

[4]. W. Boles, B. Boashash. "A human identification technique using images of the iris and wavelet transform". IEEE Transactions on Signal Processing, Vol. 46, No. 4, 1998.

[5]. C. Tisse, L. Martin, L. Torres, M. Robert. "Person identification technique using human iris recognition". International Conference on Vision Interface, Canada, 2002.

[6]. Chinese Academy of Sciences Institute of Automation. Database of 756 Greyscale Eye Images. page http:// www. sinobiometrics.com.

[7]. W. Kong, D. Zhang. "Accurate iris segmentation based on novel reflection and eyelash detection model". Proceedings of 2001 International Symposium on Intelligent Multimedia, Video and Speech Processing, Hong Kong, 2001.

[8]. L. Ma, Y. Wang, T. Tan. "Iris recognition using circular symmetric filters". National Laboratory of Pattern Recognition, Institute of Automation, Chinese Academy of Sciences, 2002.

[9].D. Field. "Relations between the statistics of natural images and the response properties of cortical cells". Journal of the Optical Society of America, 1987.

[10].P. Kovesi. MATLAB "Functions for Computer Vision and Image Analysis", Available at: http:// www.cs. uwa.edu.au /~pk/research/MatlabFns/index.html.